## **Grading Assignment**

After users submit an assignment for review, admins will see the assignment in the Ungraded Assignments section on the Dashboard.

To grade a user's attempt:

1. Click Grade.

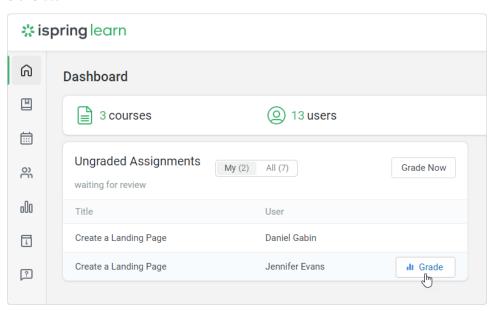

2. You will be redirected to the Assignment Details report. Here you can read the user's answer, download files if there are any, and check the completed assignment.

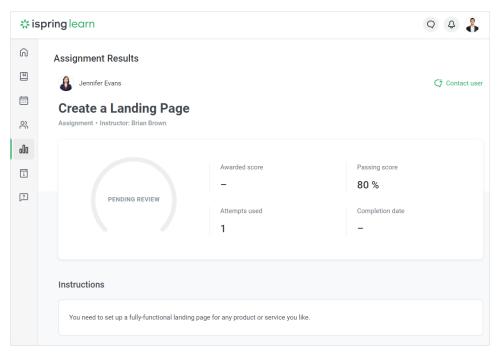

3. Grade the assignment and put your mark in percent into the Completion Score field. You can comment on the assignment and attach files to it.

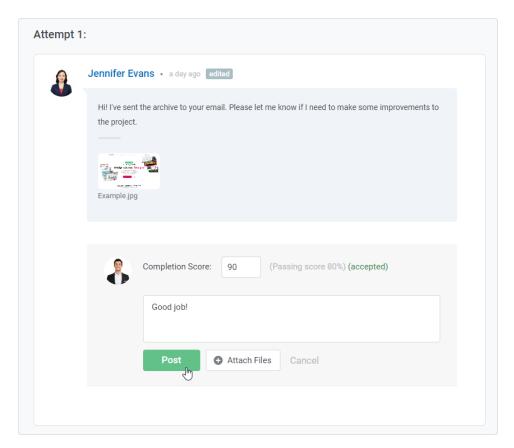

4. If the completion score is equal to the passing score or higher, the assignment will be accepted; if not - declined. Users can see their score on the assignment page.

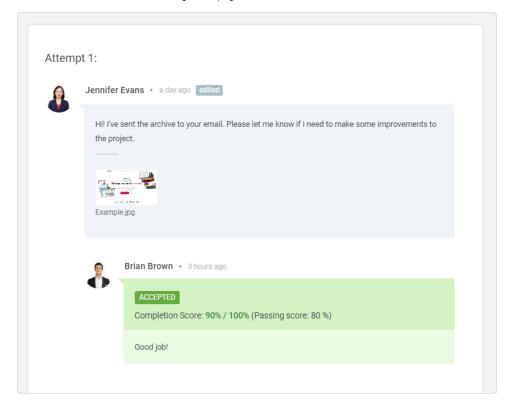